### **UNIVERSIDADE FEDERAL DOS VALES DO JEQUITINHONHA E MUCURI**

**Programa de Pós-Graduação em Tecnologia, Ambiente e Sociedade**

**Salim Ziad Pereira Aouar**

## **PORTAL CARAVELA: IMPLEMENTAÇÃO DE UM BUSCADOR EM REPOSITÓRUIOS INSTITUCIONAIS ABERTOS DE PAÍSES DA LÍNGUA PORTUGUESA - RECUPERAÇÃO DE METAINFORMAÇÕES**

**Teófilo Otoni 2016**

**Salim Ziad Pereira Aouar**

## **PORTAL CARAVELA: IMPLEMENTAÇÃO DE UM BUSCADOR EM REPOSITÓRUIOS INSTITUCIONAIS ABERTOS DE PAÍSES DA LÍNGUA PORTUGUESA - RECUPERAÇÃO DE METAINFORMAÇÕES**

Dissertação apresentada ao programa de Pós-Graduação em Tecnologia, Ambiente e Sociedade da Universidade Federal dos Vales do Jequitinhonha e Mucuri, como requisito para obtenção do título de Mestre.

Orientador: Prof. Dr. Flávio Felipe de Castro Leal

Ficha Catalográfica Preparada pelo Serviço de Biblioteca/UFVJM Bibliotecária: Luciana Angélica da Silva Leal – CRB6 nº 2326

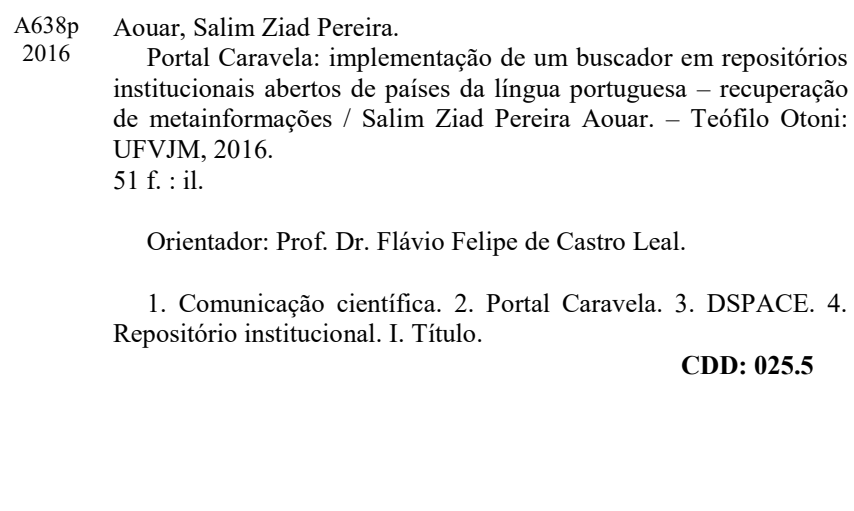

### **Salim Ziad Pereira Aouar**

## **PORTAL CARAVELA: IMPLEMENTAÇÃO DE UM BUSCADOR EM REPOSITÓRUIOS INSTITUCIONAIS ABERTOS DE PAÍSES DA LÍNGUA PORTUGUESA - RECUPERAÇÃO DE METAINFORMAÇÕES**

Dissertação apresentada ao programa de Pós-Graduação em Tecnologia, Ambiente e Sociedade da Universidade Federal dos Vales do Jequitinhonha e Mucuri, como requisito parcial para obtenção do título de Mestre.

Orientador: Prof. Dr. Flávio Felipe de Castro Leal

Data de aprovação 04/02/2016.

Prof. Dr. Flávio Felipe de Castro Leal – UFVJM

Prof. Dr. Mauro Lúcio Franco – UFVJM

Prof. Dr. Wederson Marcos Alves – UFVJM

Profª. Drª. Cleide Aparecida Bomfeti – UFVJM

Profª. Drª. Déborah Faragó Jardim – UFVJM

**Teófilo Otoni**

*Dedico este mestrado à minha esposa e filho.*

### **AGRADECIMENTOS**

Meus sinceros votos de agradecimentos ao orientador deste trabalho Prof. Dr. Flávio Felipe de Castro Leal, pela excelente condução dos trabalhos e ideias inovadoras. Foram meses muito intensos e produtivos.

Aos colegas de caminhada Ediel Rangel e Matheus Leão, pela brilhante parceria em prol de um projeto maior e único neste programa de mestrado.

Aos professores do programa pela condução das disciplinas, acrescentando conteúdos valiosos para minha formação acadêmica, humana e profissional.

#### **RESUMO**

O trabalho em questão apresenta debates e o percurso de pesquisa na criação de um buscador de metadados de repositórios institucionais de Acesso Aberto de países da língua portuguesa, promovendo uma inovação na Comunicação Científica dos países. Há mais de três séculos os pesquisadores utilizam as revistas científicas e as bibliotecas universitárias para resguardar, divulgar, disseminar, validar, promover e repercutir os seus estudos e pesquisas, mas também como um banco de dados e propagação científica para a criação de novos estudos a partir dessas difusões científicas. Com o exponencial crescimento da produção científica e a sua propagação na internet, na virada do século, como ferramenta de disseminação da produção científica, surge a necessidade de um instrumento pragmático de organização e busca de pesquisas científicas dos países de língua portuguesa: o Portal Caravela.

**Palavras chave:** Comunicação Científica, Portal Caravela, DSPACE, Repositório Institucional.

### **ABSTRACT**

The present study presents discussions and the research trajectory in creating an institutional repository metadata searcher of free access to Portuguese language countries, promoting an innovation on countries' scientific communication. For more than three centuries researchers have been using scientific magazines and college libraries to protect, disseminate, validate, promote and reflect their studies and researches, but also as a database and scientific spreading to new studies creation from these scientific dispersion. With the increasing growth of scientific production and its dissemination on the internet, in the turn of the century, as a dissemination tool of scientific production, a need of a pragmatic instrument of organization and scientific researches search arises from Portuguese language countries: The Portal Caravela.

**Keywords**: Scientific Communication, Portal Caravela, DSPACE, Institutional Repository.

## LISTA DE ILUSTRAÇÕES

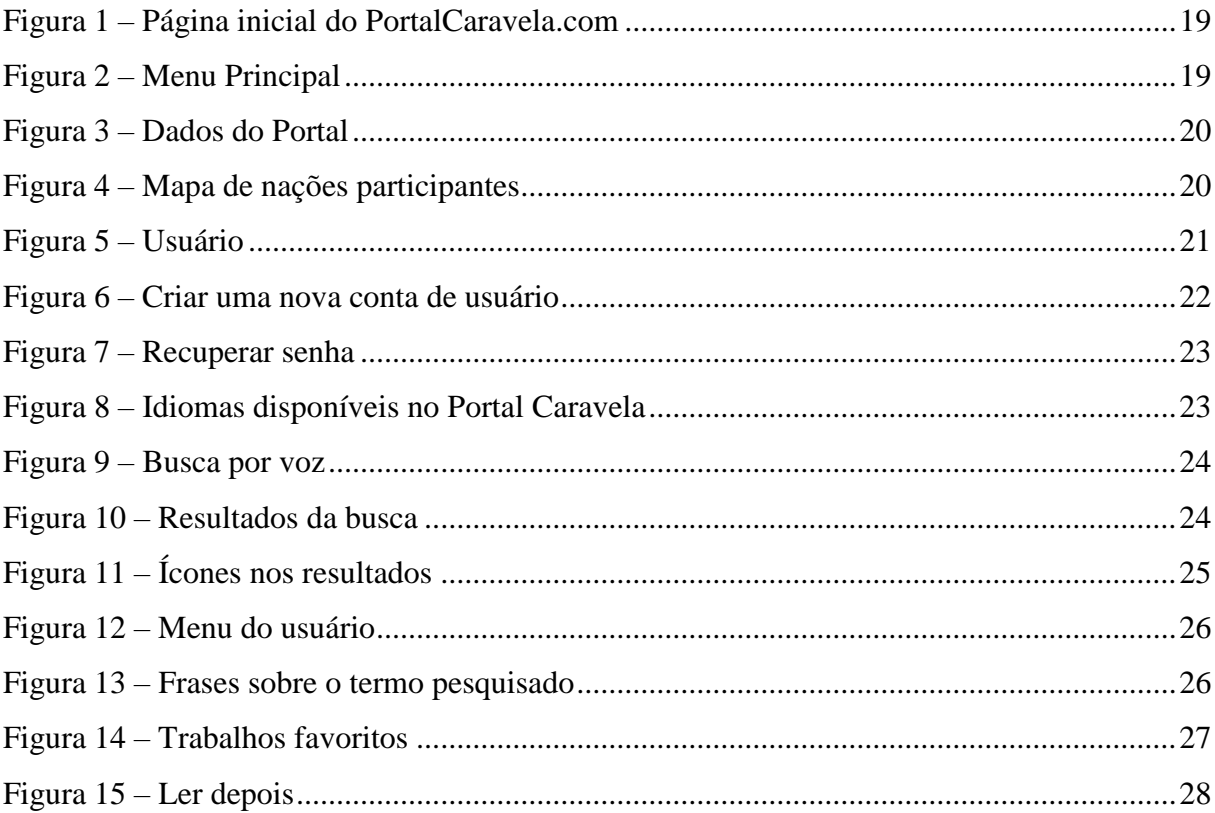

# **SUMÁRIO**

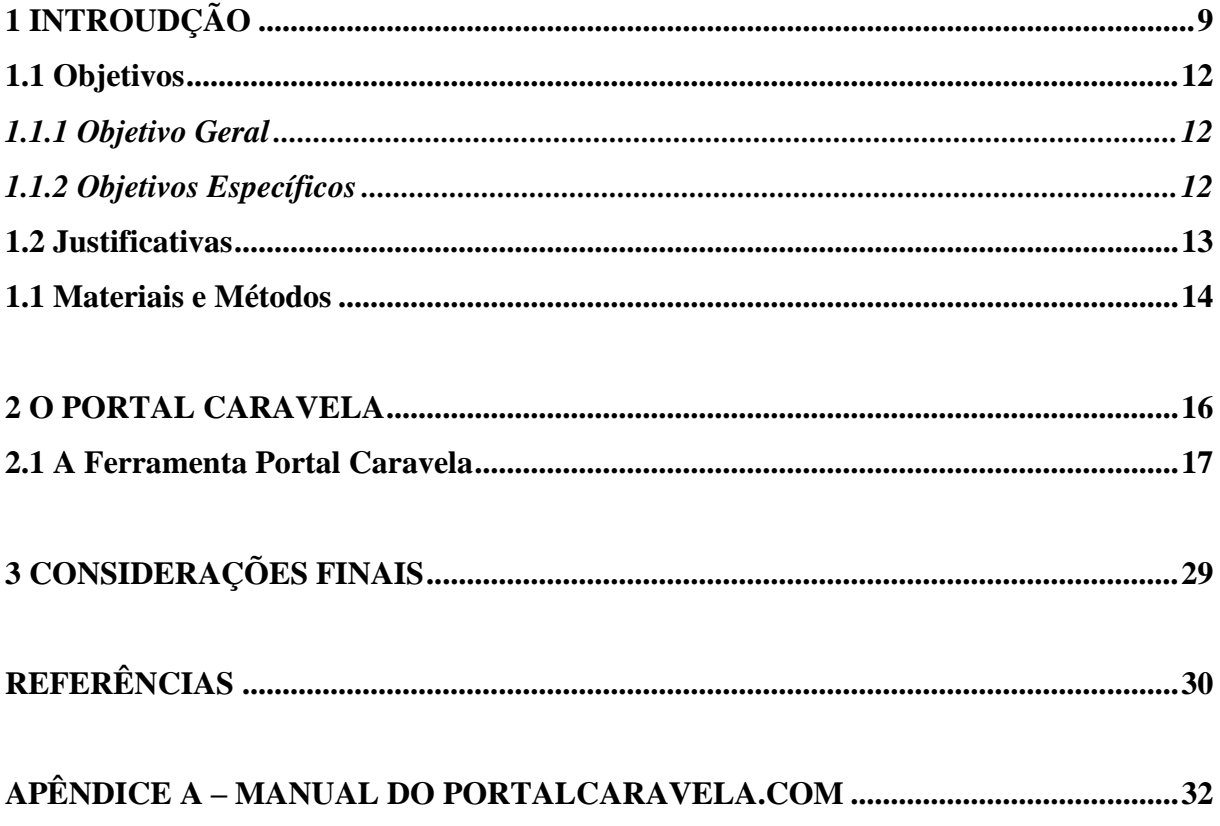

### **INTRODUÇÃO**

A produção escrita do pensamento humano em diversas áreas do conhecimento trouxe consigo a necessidade de se armazenar e organizar o acesso a estes registros, surgindo assim as bibliotecas (MILANESI, 2002: p.10), sendo esse arquivamento documental os primeiros repositórios.

As bibliotecas possuem um importante papel na sociedade pelo fato de conservarem, manterem e transporem o conhecimento ao longo dos séculos, possibilitando a perpetuação das informações para futuras gerações.

Segundo MILANESI, (2002: p.10), na antiguidade, os textos dispostos em bibliotecas passaram a indicar o grau de riqueza de uma sociedade, pois garantiria a posse do conhecimento descoberto e permitiria que fosse possível repassá-la adiante, o legado do conhecimento.

Todo o processo do desenvolvimento da escrita e a sua forma de armazená-la foram-se modificando com o passar dos tempos, sendo argila, depois papiro, pergaminho, couros, madeira, papel, até chegar ao texto virtual, disponibilizado na internet, tornando assim o maior acervo já disponibilizado, na história da humanidade.

O Repositório Institucional é uma forma da entidade/instituição organizar as publicações e/ou trabalhos científicos, sejam eles físicos ou digitais. Segundo COMARELLA *et al* (2009: p.5), os primeiros repositórios surgiram com a necessidade do homem de armazenar as informações, surgindo assim bibliotecas, museus e os arquivos, e que o conhecimento da organização é uma importante ferramenta e que gerenciar esse recurso faz com que o conhecimento produzido e novas aplicações sejam criadas.

A década de 1990 foi marcada pela popularização da Internet, ocasionando melhorias dos canais de comunicação científica, sendo que as publicações online possibilitaram uma maior evolução através do acesso aos recursos por parte da comunidade acadêmica científica. Assim, houve uma maior facilidade de se acessar materiais científicos, bem como o aumento do potencial de se explorar o meio eletrônico (SALES et al, 2013: p.3).

Essa popularização aliada ao acesso a novas tecnologias, que agora fazem parte do cotidiano acadêmico, seja através de computadores de mesa, notebooks, smartphones ou tablets, modificou a (inter)relação entre pesquisadores e pesquisas e, principalmente, a importância da Comunicação Científica, ação de comunicar aos pares os resultados de uma pesquisa e validá-la.

As Tecnologias da Informação e a Internet possibilitaram a criação e manutenção de Repositórios Institucionais Digitais, que vão além do espaço físico das bibliotecas, e ultrapassam as barreiras continentais. Segundo a definição do glossário elaborado pelo IBICT (Instituto Brasileiro de Informação em Ciência e Tecnologia):

> Os repositórios digitais (RDs) são bases de dados online que reúnem de maneira organizada a produção científica de uma instituição ou área temática. Os RDs armazenam arquivos de diversos formatos. Ainda, resultam em uma série de benefícios tanto para os pesquisadores quanto às instituições ou sociedades científicas, proporcionam maior visibilidade aos resultados de pesquisas e possibilitam a preservação da memória científica de sua instituição. Os RDs podem ser institucionais ou temáticos. Os repositórios institucionais lidam com a produção científica de uma determinada instituição. Os repositórios temáticos com a produção científica de uma determinada área, sem limites institucionais. Fonte: http://www.ibict.br/informacao-para-ciencia-tecnologia-einovacao%20/repositorios-digitais/sobre-repositorios-digitais.

GARCIA *et al* (2014: p.3), diz que o repositório institucional (RI) representa proposta que amplia a visibilidade e o acesso à produção científica na condição de *locus online* para coleta, preservação e disseminação da produção intelectual e científica das instituições, isso dar-se ao fato de o RI estar disponível ao acesso 24 horas por dia e 365 dias ao ano. Acrescenta ainda que os RI são cumulativos e contínuos, abertos e interoperáveis, o que lhes favorece coletar, armazenar e disseminar a produção, e, portanto, integrar a comunicação científica.

O Movimento de Acesso Aberto à Informação, conforme GOMES (2014: p.100), ganhou força e expressividade no ano de 2001 através de uma importante reunião na cidade de Budapeste, onde foram definidas estratégias para disponibilizar de forma aberta e gratuita na internet as pesquisas científicas.

O documento elaborado na referida reunião está acessível via internet, e é importante destacar os seguintes pontos:

> Por "acesso aberto" a esta literatura, nos referimos à sua disponibilidade gratuita na internet, permitindo a qualquer usuário a ler, baixar, copiar, distribuir, imprimir, buscar ou usar desta literatura com qualquer propósito

legal, sem nenhuma barreira financeira, legal ou técnica que não o simples acesso à internet. A única limitação quanto à reprodução e distribuição, e o único papel do *copyright* neste domínio sendo o controle por parte dos autores sobre a integridade de seu trabalho e o direito de ser propriamente reconhecido e citado.

Fonte:http://www.budapestopenaccessinitiative.org/translations/portu guese-translation

Assim, os Repositórios Institucionais (RIs) em conjunto com as Revistas Científicas, formam importantes fontes de disseminação do conhecimento aberto e gratuito, sendo ferramentas poderosas para o cumprimento dos objetivos do Movimento de Acesso Aberto (AA) descritos anteriormente.

Conforme GOMES (2014: p.101-102), o movimento AA concentrou as recomendações na aplicação de duas vias para a publicação online gratuita – Via Verde e Via Dourada – sendo a primeira representada pelos Repositórios Institucionais, e a segunda pelas Revistas Científicas. Este fato evidencia a importância dos RIs para a disseminação gratuita do conhecimento.

No Brasil tramita no Senado o Projeto de Lei  $387/2011<sup>1</sup>$ , que "dispõe sobre o processo de registro e disseminação da produção técnico-científica pelas instituições de educação superior, bem como as unidades de pesquisa no Brasil e dá outras providências", que tornará o uso de Repositórios Institucionais Abertos obrigatórios pelas Instituições de Ensino.

As Instituições de Ensino Superior, em sua grande parte, possuem Repositórios Institucionais, que possibilitam o arquivamento, curadoria e melhoria do processo de pesquisa científica, através da agilidade da busca de informações. Sendo que o sistema mais utilizado é o DSpace, desenvolvido pelo MIT (*Massachusetts Institute of Technology*).

O processo de busca de informações nos Repositórios Institucionais é feito de forma descentralizada, uma vez que o pesquisador deve acessar cada sistema de forma individual, pois inexiste uma ferramenta que centralize a busca. Dessa forma, a pesquisa pode ser prejudicada na fase de coleta de informações, uma vez que repositórios importantes poderiam não ser utilizados.

1

<sup>&</sup>lt;sup>1</sup> PLS 387/2011 – *http://www.senado.gov.br/atividade/materia/detalhes.asp?p\_cod\_mate=101006<sup>2</sup> DSpace* http://dspace.mit.edu/<sup>3</sup> Metadados - podem ser definidos como "dados que descrevem os dados", ou seja, são informações úteis para identificar, localizar, compreender e gerenciar os dados. (http://www.metadados.ibge.gov.br)

A presente pesquisa concentrou esforços para solucionar esse problema, através da construção de um buscador centralizado e de acesso gratuito, que consiga coletar informações (metadados) em Repositórios Institucionais de países que tem como língua oficial o português.

### **1.1 Objetivos**

O trabalho foi guiado através dos objetivos definidos na fase de projeto, que podem ser vistos nos itens 1.1.1 e 1.1.2 a seguir, possibilitando a entrega de uma ferramenta de buscas denominada Portal Caravela.

### *1.1.1 Objetivo Geral*

Pesquisar e produzir um sistema que possibilite a busca centralizada de informações em repositórios institucionais abertos de países da língua portuguesa.

### *1.1.2 Objetivos Específicos*

Realizar uma pesquisa literária sobre comunicação científica, acesso aberto à informação e repositórios institucionais abertos;

Realizar um levantamento dos repositórios institucionais abertos nos países de língua oficial portuguesa, listando quais sistemas e padrões são utilizados;

Estudar os sistemas abertos mais utilizados para criação e manutenção de repositórios institucionais;

Produzir um Sistema para Coleta de Metadados (harversting) nas bases abertas dos repositórios institucionais anteriormente levantados;

Modelar uma Base de Dados consistente, íntegra e normalizada para armazenar as metainformações coletadas pelo mecanismo de harvesting;

Criar um Sistema de Busca Automatizada na Base de Dados criada e alimentada;

Proporcionar ao usuário final, através desse sistema de busca de dados, maior agilidade e eficiência na pesquisa científica nos repositórios de língua portuguesa;

Realizar divulgação por meio eletrônico do sistema de buscas de dados, possibilitando uma maior visibilidade ao mesmo.

### **1.2 Justificativas**

A necessidade de buscar informações corretas em um espaço de tempo curto é um fator marcante da atualidade, em que a produção científica é feita em altas velocidades e integrada a diversos recursos.

Os Repositórios Institucionais Abertos estão ganhando mais força a cada dia, tornando-se realidade no cenário nacional e internacional. O sistema DSpace é o mais utilizado em ambos os cenários.

Entretanto, percebe-se que para o pesquisador realizar buscas nas bases de repositórios institucionais, é necessário o acesso de forma separada a cada sistema, uma vez que inexiste uma ferramenta centralizadora dos dados a serem recuperados.

Assim, o processo de produção da pesquisa pode ser prejudicado, uma vez que o pesquisador pode deixar de buscar dados relevantes em alguns repositórios (por não os conhecer), e o tempo da pesquisa pode se tornar muito elevado (pela busca em várias bases).

O DSpace, por ter a característica como um sistema aberto, possibilita a coleta de metadados (dados sobre a base de dados) com informações sobre todos os trabalhos armazenados no repositório. Há a possibilidade de se criar um sistema para recuperar esses metadados dos repositórios institucionais abertos, bem como publicá-los de forma centralizada através de um buscador automatizado na internet.

Um breve levantamento foi feito através da lista de Instituições da AULP (Associação das Universidades de Língua Portuguesa) que é uma Organização Não Governamental Internacional, composta por mais de 140 membros de 8 países da língua oficial portuguesa (Angola, Brasil, Cabo Verde, Guiné-Bissau, Moçambique, Portugal, São Tomé e Príncipe - e Macau).

Constatou-se há aproximadamente 115 Repositórios Institucionais Abertos nesses países, sendo o quantitativo por país: Angola (dois), Brasil (sessenta e três), Cabo Verde (quatro), Guiné-Bissau (um), Moçambique (três), Portugal (quarenta e um) e Macau (um).

Destaca-se a presença de grandes e consolidados repositórios nessa lista, tais como: Universidades de Brasília (UNB), de Minas Gerais (UFMG), de São Paulo (USP), da Bahia (UFBA), de Coimbra (UC), de Lisboa (ULisboa), do Porto (UP), entre outras.

Diante desses fatos, a presente pesquisa é de grande relevância, pois o sistema de busca em repositórios institucionais dos 8 países da AULP, trará:

- Uma maior agilidade na pesquisa científica para os países de língua portuguesa;

- A busca aberta e gratuita para diversos públicos acadêmicos, está de acordo com a tendência mundial de acesso aberto à informação;

- Um impacto positivo para a imagem da academia brasileira junto aos demais países membros da AULP;

- O nome da UFVJM seria valorizado e, em consequência, o Programa de Mestrado em Tecnologia, Ambiente e Sociedade estaria em evidência;

- Por último, mas não menos importante, o papel da Universidade será confirmado através dessa produção, uma vez que entregará à sociedade um produto inovador e de qualidade.

### **1.3 Materiais e Métodos**

Os materiais utilizados na maioria das vezes são recursos tecnológicos, que podem ser divididos em duas categorias:

- Softwares (todos livres):

- . Sistema Operacional: GNU/Linux Debian Wheezy (versão 7)
- . Serviço web: Apache (versão 2);
- . Serviço de banco de dados: MySQL (versão 5);
- . Linguagens de programação: PHP (versão 5), Shell, Python.

- Hardwares:

- . Computador Servidor (armazenará o sistema de buscas);
- . Computador para testes (produção e testes do sistema).

A presente pesquisa tem como foco a linha a Tecnologia e Inovação, e sublinha de pesquisa a Comunicação Científica, realizando um estudo acerca da produção de um buscador em repositórios institucionais abertos da língua portuguesa.

Quanto aos fins trata-se de uma pesquisa aplicada e intervencionista. Aplicada porque tem como meta desenvolver um software para buscar informações de repositórios institucionais, que é um problema existente - cuja finalidade é prática. Intervencionista porque o software é utilizado após a produção, alterando a realidade de diversos usuários.

Quanto aos meios trata-se de uma pesquisa bibliográfica e de laboratório. Classifica-se como bibliográfica porque foi embasada em livros e outros materiais acessíveis ao público em geral. Qualifica-se como pesquisa de laboratório porque várias simulações foram realizadas em computadores, até que se tivesse uma versão para ser colocada em produção e entregue.

Quanto ao tratamento dos dados trata-se de uma pesquisa de método Hipotético Indutivo, pois cada usuário que queira pesquisar em repositórios institucionais de língua portuguesa diferentes, sentirá dificuldade em fazê-la de forma repetitiva - necessitando de um buscador centralizado de repositório da língua portuguesa. Logo, a produção de um buscador centralizado para esses repositórios foi tarefa complexa.

### **O Portal Caravela**

A geração acadêmica atual vive uma revolução tecnológica tácita no quotidiano educacional. Com a popularização da internet e do acesso a tecnologias que a acessam, as tecnologias da informação e da comunicação (TICs) já são vivenciadas naturalmente na Educação Superior, seja por computadores (desktops), softwares, smartphones, tablets e/ou aplicativos (APPs) etc. No século XXI, estas novas searas tecnológicas alcançaram e invadiram a Comunicação Científica, concebida como "ação de comunicar aos pares os resultados de uma pesquisa e validá-la" (SALES *et al*, 2013) e processo inerente à geração da ciência, pois apenas haverá conhecimento científico se ele for, após sua criação, compartilhado, analisado e validado pelos pares.

Ao passo das novas tecnologias, as bibliotecas e o meio acadêmico começaram a migrar para o modo digital e utilizá-lo, fato também impulsionado pela popularização de ereaders (leitores de livros digitais), que podem armazenar centenas e até milhares de livros em sua memória, economizando espaço físico e papel para a impressão do mesmo. A universidade do século XXI começa a produzir, dialogar e utilizar as ferramentas contemporâneas da TIC fazendo e promovendo mais Ciência com a velocidade e a dinâmica próprias do século XXI.

Entretanto, além de tais fatos, o uso de tecnologias tem facilitado o acesso a informações científicas, como os periódicos científicos, que, segundo (COSTA, 2008), sempre detiveram um papel primordial na disseminação de novos conhecimentos sendo reconhecidos como o mais importante veículo de comunicação científica entre estudiosos e investigadores.

Houve na segunda metade do século XX e início do atual uma grande popularização na criação de periódicos científicos aliada à criação de novos centros universitários no mundo. Ao passo que novas universidades foram criadas, novos e ambiciosos repositórios e periódicos científicos forma gerados para guardar e disseminar a produção científica desses centros de ensino superior.

(DIAS, 2003) conceitua periódicos científicos eletrônicos como materiais informativos, que foram transformados e criados para padrões passíveis de publicação do Word Web Wide, de forma subsequente ou continuada e que adotam algum procedimento de qualidade, geralmente sendo a avaliação pelos pares.

A internet é uma grande aliada para a disseminação de pesquisas científicas e se torna cada vez mais uma ferramenta necessária para a ampliação do conhecimento científico, segundo (BOMFÁ *et al*, 2009). Entre 1984 e 2004 o Brasil passou de 1891 para 13.328 publicações indexadas no Institute for Scientific Information, um percentual de crescimento de 604,81%, destacam-se ainda o crescimento da produção das pesquisas e o aumento significativo dos pesquisadores, sendo que entre 2000 e 2004 houve um crescimento de 220.213 pesquisadores.

A produção escrita do pensamento humano em diversas áreas do conhecimento trouxe consigo a necessidade de se armazenar, processar e organizar o acesso a estes registros, surgindo assim as bibliotecas (MILANESI, 2002: p.10), sendo esse arquivamento documental os primeiros repositórios, imprescindíveis para as gerações subsequentes e para a justificativa da existência da geração anterior, no contexto científico.

As bibliotecas possuem um importante papel na sociedade pelo fato de conservarem, manterem e transporem o conhecimento ao longo dos séculos, possibilitando a perpetuação das informações para futuras gerações e alimentando o ciclo da criação e reflexão da Ciência. Segundo MILANESI, (2002: p.10), na antiguidade, os textos dispostos em bibliotecas passaram a indicar o grau de riqueza de uma sociedade, pois garantiria a posse do conhecimento descoberto e permitiria que fosse possível repassá-la adiante, o legado do conhecimento.

Todo o processo do desenvolvimento da escrita e a sua forma de armazená-la foi-se modificando com o passar dos tempos, sendo argila, depois papiro, pergaminho, couros, madeira, papel, até chegar ao texto virtual, disponibilizado na internet, tornando assim o maior acervo já disponibilizado, na história da humanidade.

A sociedade atual, mergulhada pelo oceano dos dados, sofre com a sobrecarga de informação gerada pelo próprio dinamismo da "sociedade do conhecimento". Nos últimos 40 anos, foram produzidas mais informações no mundo do que nos outros 5.500 anos anteriores da história da escrita da humanidade, desde a criação da escrita cuneiforme pelos sumérios (3.500 a.C), na Mesopotâmia.

### **1.4 A Ferramenta Portal Caravela**

O Portal Caravela é um sistema Web de busca a trabalhos científicos como Artigos, Monografias, Teses, Dissertações, Trabalho de Conclusão de Curso, Anais de congressos etc disponibilizados em Open Access, em milhares de repositórios institucionais (DSpace) de países da língua portuguesa, desenvolvidos e mantidos por universidades e centros de Ensino Superior no mundo.

A importância e funções dos buscadores na internet são pragmaticamente a promoção da organização e acesso às informações, no infinito oceano de dados da web.

Baseia-se na busca em portais que aderem a filosofia da Iniciativa de Arquivos Abertos, (OAI), disponibilizando dados dos trabalhos como Título, nome do autor ou dos autores, palavras-chave, resumo, data de publicação, revista em que foi publicado, dados da instituição, etc. Tais dados são disponibilizados através de arquivo XML, porém o trabalho em si não é armazenado no banco de dados do buscador e sim de sua fonte original.

O Portal Caravela, quando faz as buscas nas fontes previamente cadastradas em seu sistema, colhe as informações que serão necessárias para que o usuário faça a busca e lhe devolve a URL contendo o endereço de onde ele poderá encontrar o arquivo com o trabalho. O Portal torna-se assim um ambiente de centralidade na descoberta de pesquisas científicas, promovendo objetivamente a Comunicação Científica.

O Portal foi desenvolvido com capacidade de buscar em qualquer base de dados que adere a OAI e disponibiliza a URL da pesquisa, como exemplo, o Portal de Periódicos da UFPB, UERJ, UFSC, UFES, USP etc.

Atualmente ele possui mais de 2,8 milhões de trabalhos já coletados, das fontes dos países de língua portuguesa. Em seu ambiente interno o Caravela oferece uma área privada (Biblioteca particular) para usuários que poderão salvar os trabalhos que mais lhe interessam marcando como favorito ou para ler depois.

As buscas podem ser feitas por todos, onde será buscado o termo pesquisado nas teses, dissertações, TCC, anais de congressos, artigos, etc, ou apenas em artigos científicos, podendo ser acrescido a busca por Título, Palavra-chave, Resumo, Autor(es) e, para complementar, poderá escolher o país de origem daquele trabalho.

A interface do usuário foi uma das preocupações na fase de criação do layout do Portal Caravela. Buscou-se algo funcional e simples, também que já mostrasse aos usuários dados importantes sobre o buscador, assim surgiu a página inicial do Portal Caravela, conforme a Figura 1.

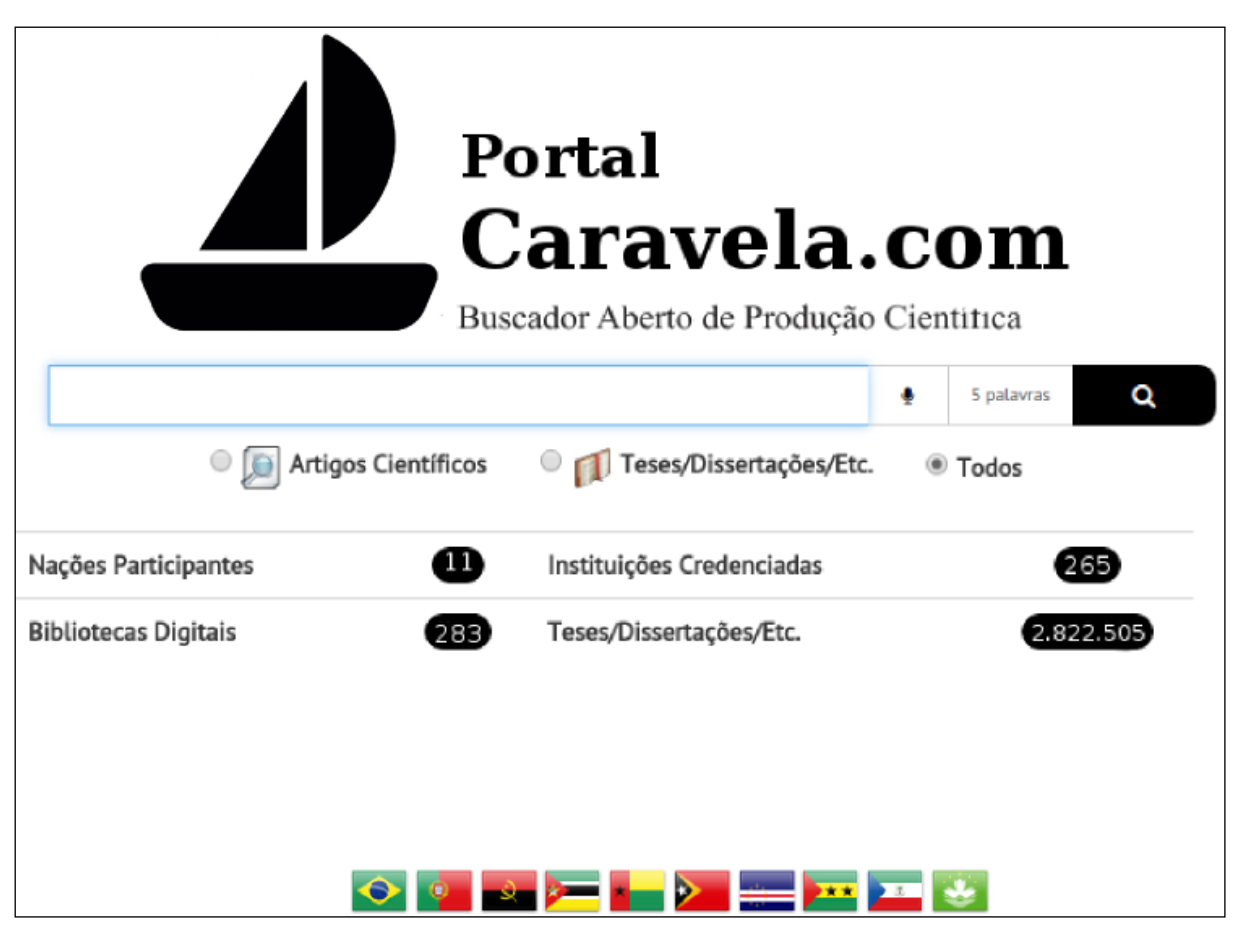

**Figura 1:** Página inicial do PortalCaravela.com

São expostos dados quantitativos do buscador, como a quantidade de trabalhos no banco de dados, as bibliotecas digitais cadastradas, a quantidade de instituições onde os dados estão sendo coletados, etc.

Na barra de buscas, temos a opção de realizar a pesquisa apenas em artigos científicos, apenas em Teses, dissertações, etc. ou então não distinguir qual tipo de trabalho. Essa última opção é padrão caso nenhuma anterior seja escolhida.

No canto superior direito da página há um menu (Figura 2) com as seguintes opções: Dados do Buscador, Usuário e Tradução.

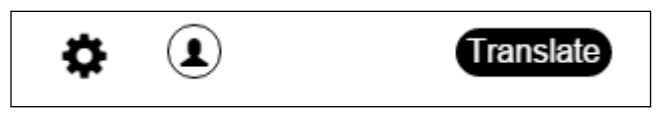

**Figura 2:** Menu Principal

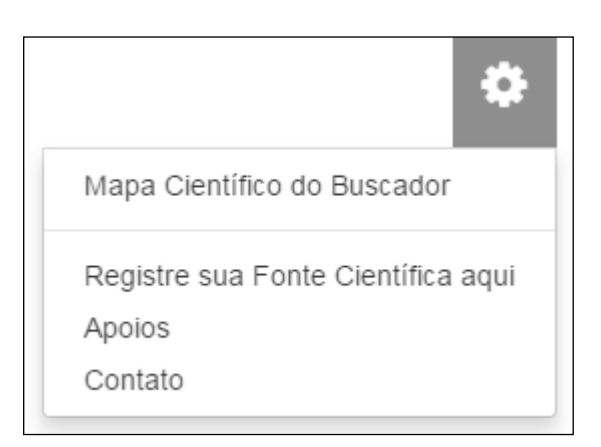

**Figura 3:** Dados do Portal

Na opção de Dados do buscador (Figura 3) temos:

Mapa Científico do buscador: Neste mapa há a localização geográfica das localidades onde o Caravela faz a sua coleta. Os dados estão agrupados por país, como por exemplo, o Brasil (Figura 4).

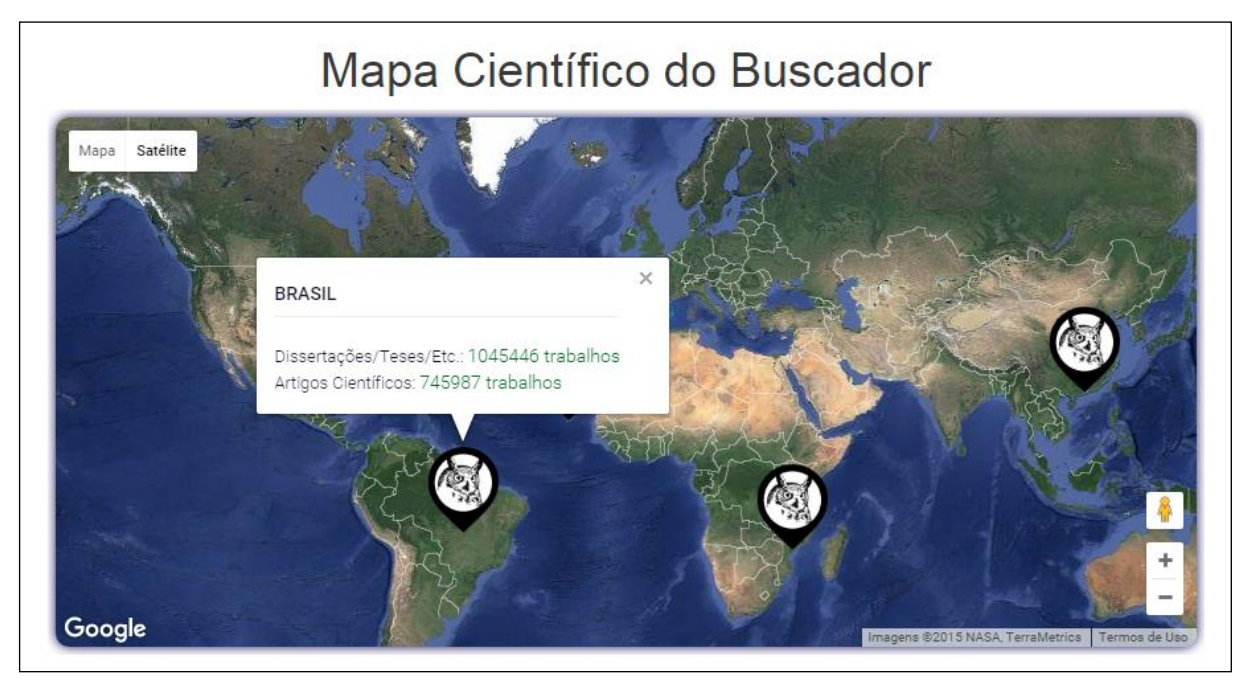

**Figura 4:** Mapa de nações participantes

Registre sua fonte científica aqui: Esse campo é destinado aos usuários que conhecem alguma fonte de trabalhos científicos, como revistas e repositórios que ainda não fazem parte do Buscador. É feito então um pré-cadastro do mesmo e depois de aprovado pela administração do Portal Caravela aqueles trabalhos serão integrados a base de dados do buscador.

Contato: nesta página estão as formas de contato com a administração do Portal Caravela.

Usuário: Foi pensado na importância de os usuários terem uma conta no Portal Caravela, para que pudesse organizar as suas buscas. Ao clicar nesta opção aparecerão três opções: Entrar, Registrar e Recuperar Senha (Figura 5).

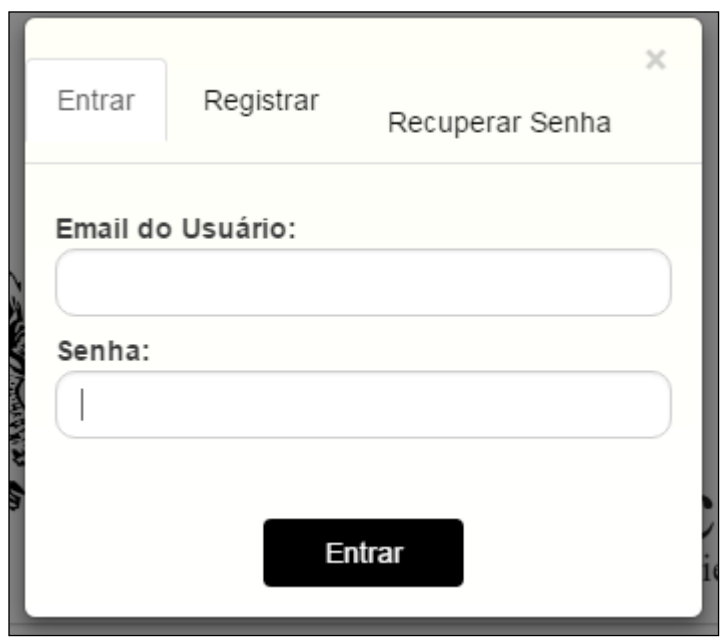

**Figura 5:** Usuário

Na aba "Entrar" serão solicitados apenas o e-mail e senha do usuário cadastrado (Figura 5). Se o mesmo ainda não for cadastrado, na próxima aba será possível criar uma nova conta (Figura 6). Os dados para cadastramento são simples com apenas seis campos e todos de preenchimento obrigatório. Após preencher todo o formulário e clicar em "Registrar Gratuitamente", o novo usuário receberá em seu e-mail um link para confirmar a criação desta nova conta, por isso há a necessidade de se cadastrar com um e-mail válido e legítimo.

Na terceira aba, há a opção de Recuperar Senha (Figura 7), criada para usuários já cadastrados, mas por algum motivo sem acesso à sua biblioteca particular. Para recuperar a senha, basta colocar o e-mail cadastrado e será enviado para o e-mail as instruções para a nova senha. Casa o e-mail informado não esteja cadastrado no sistema, o mesmo será informado ao usuário.

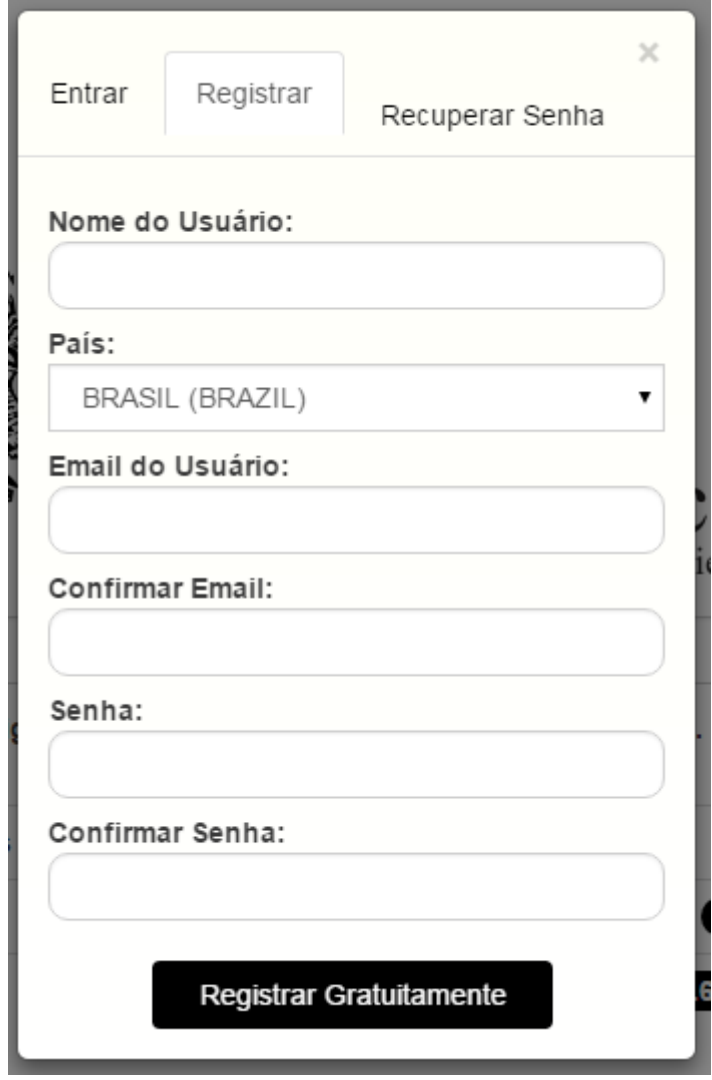

**Figura 6:** Criar uma nova conta de usuário

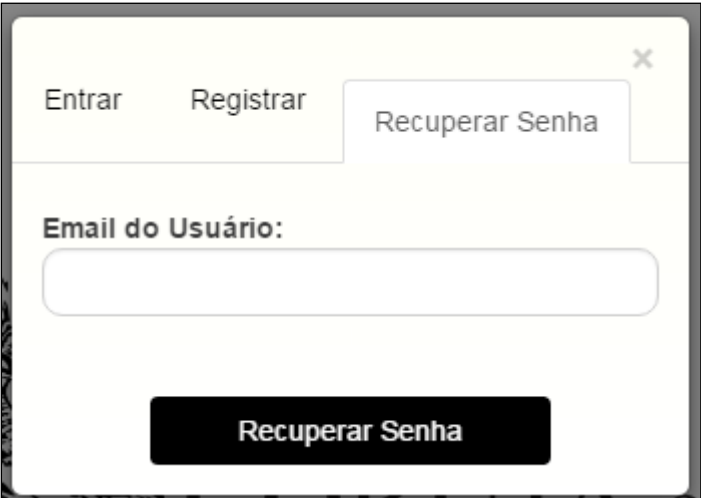

**Figura 7:** Recuperar senha

A próxima opção é o botão do tradutor (Figura 8). Os metadados (Títulos, resumos, palavras-chave etc.) das pesquisas coletados pelo Portal Caravela podem ser traduzidos para 10 idiomas. Entretanto, não há ferramenta de tradução do trabalho propriamente dito, pois o Buscador disponibiliza o trabalho conforme a configuração original de sua publicação.

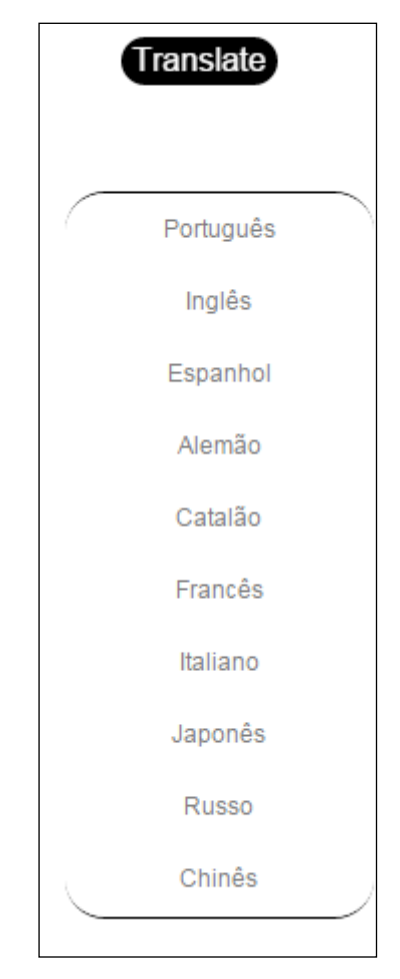

**Figura 8:** Idiomas disponíveis no Portal Caravela

Ressaltando a importância da acessibilidade, foi implementada uma ferramenta que permite a busca por comando de voz (Figura 9). Ao ativar essa opção, o usuário poderá falar ao buscador os termos que deseja pesquisar, porém para isso é necessário que o computador do usuário tenha acesso a um microfone.

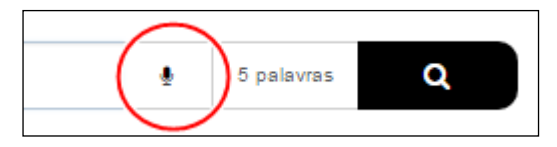

**Figura 9:** Busca por voz

Após inserir os termos na barra de buscas, que se limita a cinco palavras para melhor aperfeiçoar as buscas, o usuário deverá apertar a tecla ENTER ou então clicar o ícone de uma lupa na própria barra de buscas.

A página seguinte é o resultado da busca (Figura 10).

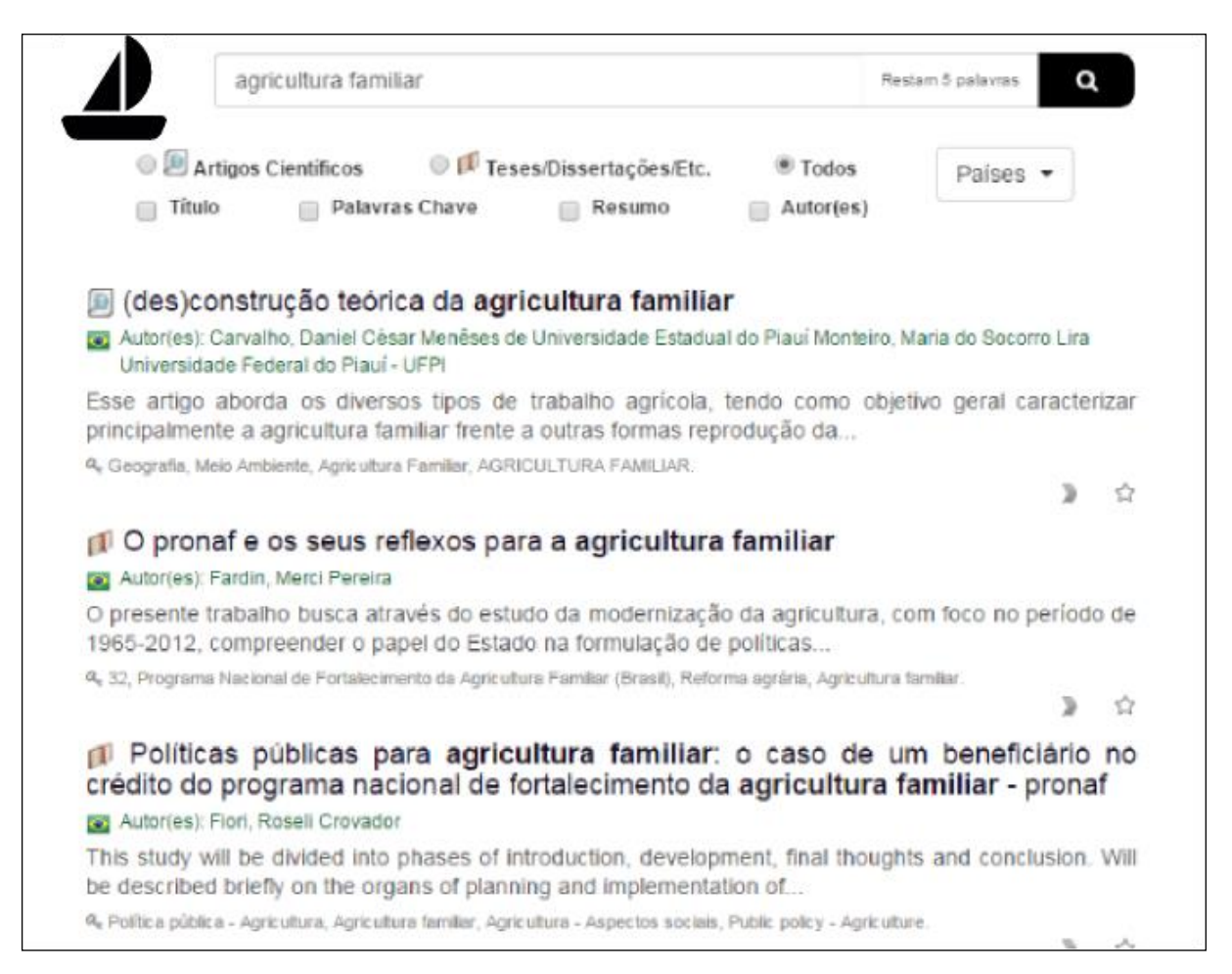

**Figura 10:** Resultados da busca

Os resultados são dispostos da seguinte forma:

Título: O primeiro item é o título do trabalho. A ele precede um ícone: A) que poderá ser um livro, que representa a origem do trabalho (Biblioteca Digital), podendo ser um TCC, uma Tese ou dissertação, etc, ou, B) ícone com papéis com uma lupa, que indica um artigo científico.

Autores: segundo item a aparecer ao usuário. Este é precedido pela imagem de uma bandeira, que demonstra ao usuário à qual país pertence aquele trabalho. O nome do autor/autores são links, pois isso significa que o usuário poderá clicar em qualquer nome de

autor QUE o Portal Caravela irá mostrar-lhe todos os trabalhos que estão em seu banco de dados pertencentes aquele autor.

Palavras-chave: o terceiro item que aparece para o usuário são as palavras-chave. Assim como AUTOR, são links, que se clicados levarão o usuário aos trabalhos com aquela palavra-chave associada.

des) construção teórica da agricultura familiar co Autor(es): Carvalho, Daniel César Menêses de Universidade Estadual do Piauí Monteiro, Maria do Socorro Lira Universidade Federal do Piauí - UFPI  $\circledcirc$ Esse artigo aborda os diversos tipos de trabalho agrícola, tendo como objetivo geral caracterizar principalmente a agricultura familiar frente a outras formas reprodução da... & Geografia, Meio Ambiente, Agricultura Familiar, AGRICULTURA FAMILIAR.  $\lambda$ ☆

### **Figura 11:** Ícones nos resultados

Na Figura 11, no resultado também aparece dois ícones, uma seta e uma estrela. Ambos são de uso exclusivo para usuários previamente cadastrados e que já estejam logados no Buscador. Caso não seja usuário ou que não esteja logado, abrirá uma janela para cadastramento ou login no buscador.

A seta é uma marcação para LER DEPOIS, pois na área do usuário há a opção de ver todos os trabalhos que foram marcados para ler depois. Com isso o usuário ganhará mais tempo em suas pesquisas, pois o que for pesquisado e ele julgar relevante não será perdido e não precisará haver nova busca, já que será salvo para melhor avaliação futura.

O ícone ESTRELA significa que aquele trabalho será inserido aos favoritos do usuário. Possui a mesma função do LER DEPOIS, porém subentende-se que os favoritos são trabalhos que já foram lidos e que possuem uma relevância maior para o usuário.

O usuário cadastrado no Portal Caravela pode usufruir de uma série de vantagens que muito lhe auxiliará nas suas pesquisas. Diferente de outros buscadores, o Portal Caravela não permitirá que o usuário perca tempo refazendo as suas buscas.

Como mostra a Figura 12, a primeira opção do menu do usuário é Última Busca. Reduzir o tempo do usuário em sua pesquisa acadêmica, levando-o ao último termo pesquisado, esta funcionalidade auxilia o usuário a evitar a (re)busca.

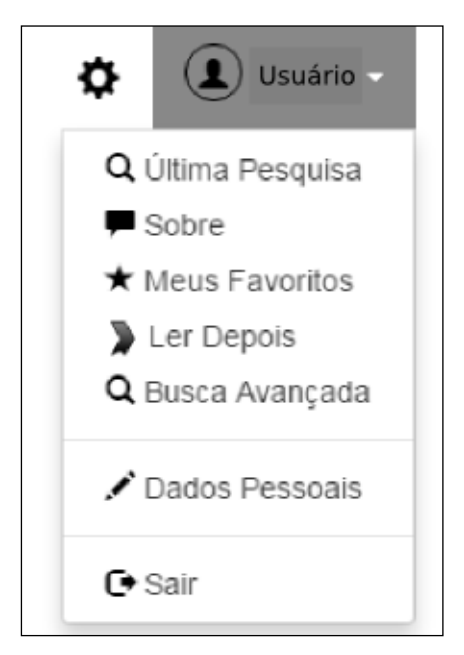

Figura 12: Menu do usuário

O segundo item, SOBRE (Figura 13) trará para o usuário frases sobre o termo pesquisado, colhidas pelo próprio buscador em resumos científicos. O Portal Caravela pesquisará em sua base de dados frases que se enquadrem e que contenham o termo pesquisa a fim de que o usuário possa escolher qual dos trabalhos melhor se apresentará a sua necessidade de pesquisa.

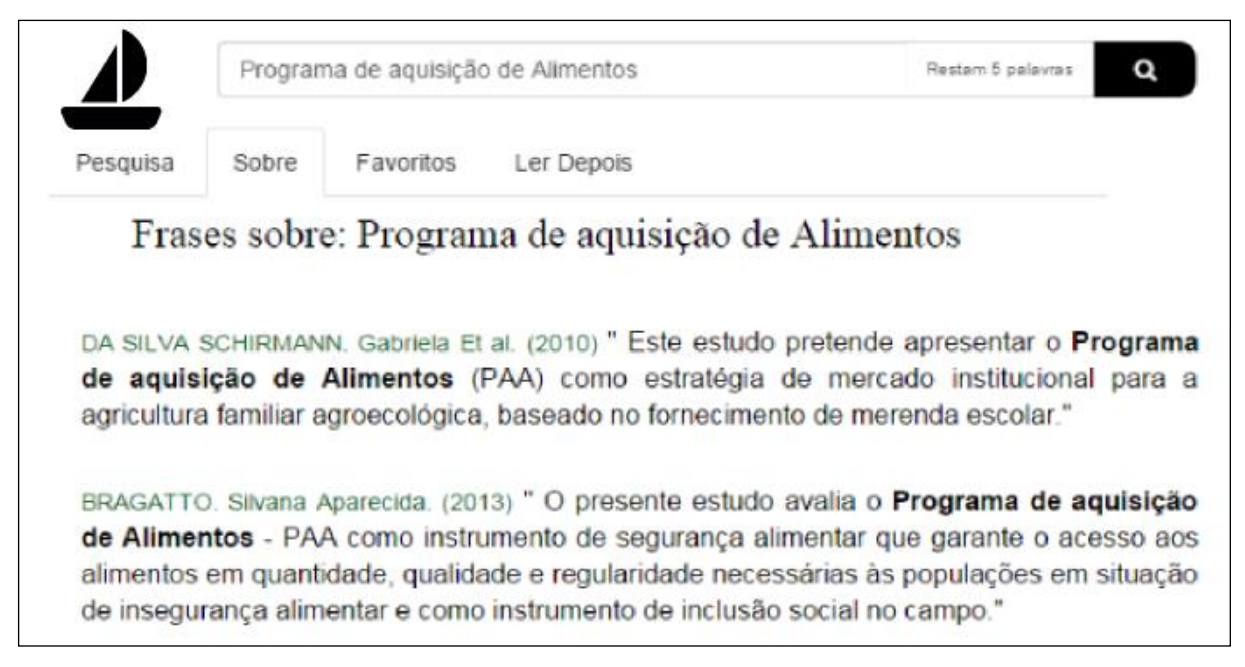

**Figura 13:** Frases sobre o termo pesquisado

O terceiro item é a função FAVORITOS (Figura 14), destinada aos trabalhos que foram "favoritados" pelo usuário em todo o seu histórico de pesquisa no Portal Caravela. Será mantido o trabalho como favorito, enquanto o pesquisador assim desejar. A ESTRELA está com o preenchimento escuro (preto), quando escolhida pelo usuário. Para remover algum trabalho dos favoritos, basta clicar novamente na estrela.

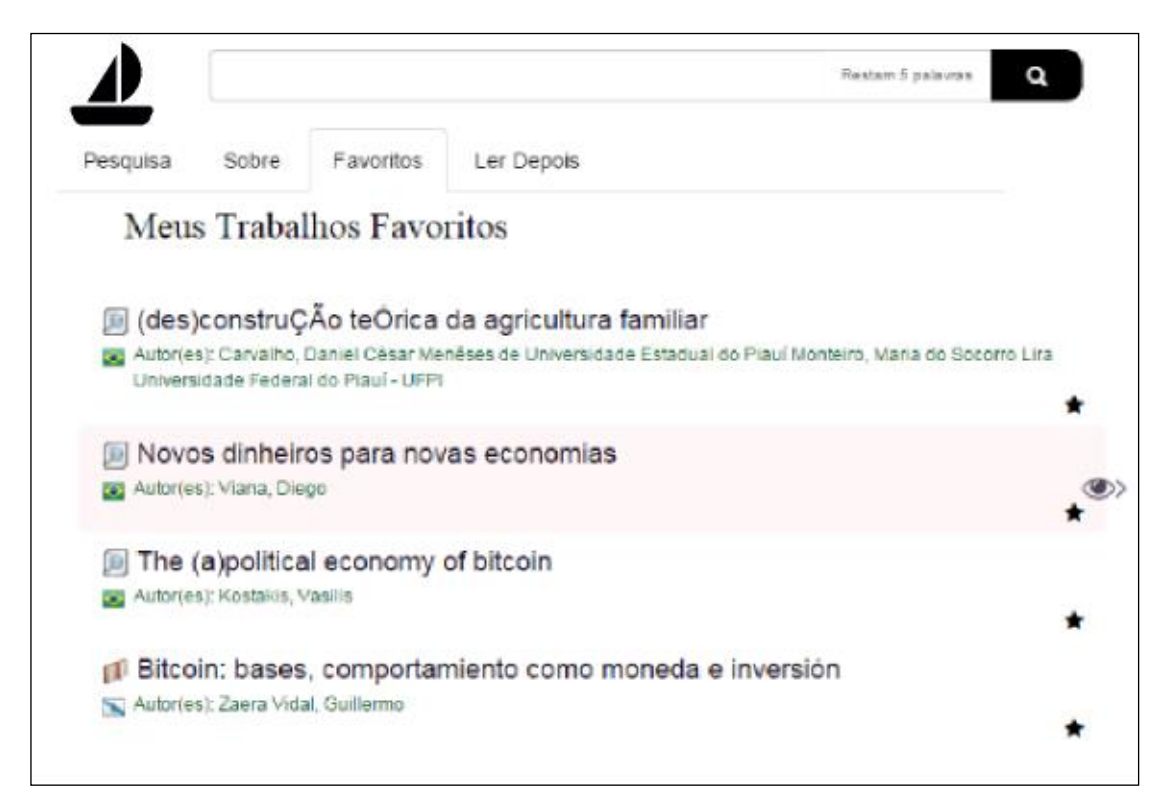

**Figura 14:** Trabalhos favoritos

O quarto item é o LER DEPOIS (Figura 15). Os trabalhos marcados para serem lidos posteriormente serão apresentados nesta parte e poderão ser desmarcados ou transformados em favoritos. Esses trabalhos estarão disponíveis enquanto for de interesse do usuário, podendo o mesmo manter um histórico de trabalhos selecionados.

O quinto item é o DADOS PESSOAIS. O usuário poderá alterar os seus dados cadastrais no Portal Caravela, que conhecerá seu público usuário por este cadastro, mantendo sob sigilo total os dados informados, a fim de aprimorar os serviços públicos gratuitos prestados.

O sexto item do menu é o SAIR. Assim que o usuário terminar o seu trabalho de busca e pesquisa, ele poderá sair do sistema com segurança.

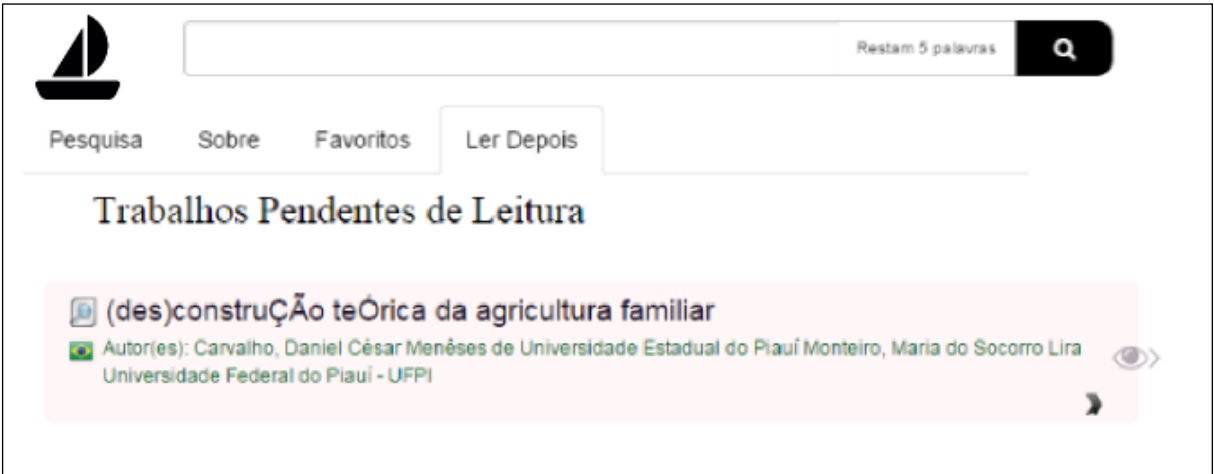

Figura 15: Ler depois

### **3 CONSIDERAÇÕES FINAIS**

A tecnologia surge como uma alternativa revolucionária para promover o acesso ao conhecimento e levá-lo aos mais remotos lugares e aos estudantes e pesquisadores de países considerados subdesenvolvidos.

Durante 350 anos, a academia universitária compartilhou o conhecimento gerado por intermédio tão-somente do periódico impresso, considerado agora caro e moroso em sua confecção e distribuição.

Considerando a importância da "revisão pelos pares" dos trabalhos e pesquisas produzidos no meio acadêmico, os conhecimentos produzidos nas academias, universidades e centros de pesquisa científica estão sendo compartilhados na última década como jamais vivenciado pela humanidade letrada.

Por muitos anos as editoras privadas detiveram todos os direitos nas produções científicas com a publicação de revistas impressas, livros técnicos e artísticos, vendendo-os por preços que se tornaram insustentáveis às instituições de ensino superior.

No viés do Acesso Aberto, o conhecimento científico não pode ser transformando em mercadoria e comercializado pelo fim último: o lucro. O Acesso Aberto ao Conhecimento Científico deve ser promovido por uma verdadeira democratização da ciência.

Com a popularização dos recursos tecnológicos e em especial dos computadores domésticos e a própria internet, uma revolução na divulgação dos trabalhos científicos nasce nesta virada de século. A partir de sua política, o Acesso Aberto instituiu duas vias: Via Verde (Repositórios) e Via Dourada (Periódicos), neste movimento dinâmico.

O desenvolvimento de softwares livre como o DSPACE e o Open Journal System são exemplos de que a iniciativa coletiva pode levar o conhecimento de forma gratuita à sociedade.

Com o objetivo de se facilitar a vida do estudante e dos pesquisadores, o Portal Caravela surgiu como mais uma ferramenta de popularização do conhecimento, reunindo em seu banco de dados a maior quantidade de trabalhos científicos e validados pelos pares (artigos) ou por uma banca (TCCs, Teses e Dissertações). O Portal Caravela é uma ferramenta gratuita, eficiente e que trará evidentes benefícios a comunidade acadêmica.

Escolhida como símbolo de descobrimentos portugueses via oceano, a Caravela (www.PortalCaravela.com) objetiva promover um gratuito revolucionário Acesso Aberto à Ciência dos países de língua portuguesa, no século XXI.

### **REFERÊNCIAS**

BOMFÁ, C.; FREITAS, M. & Silva, L. & Bornia, A. **Marketing Científico Electrônico: um novo conceito voltado para periódicos electrônicos**. Estudos em Comunicação nº5, 193- 215. Maio de 2009.

COMARELLA, Rafaela Lunardi; FACHIN, Gleisy Regina Bories; FIALHO, Francisco A.P.; SANTOS, Neri; STUMM, Jaqueline. **Gestão do conhecimento e a visão cognitiva dos repositórios institucionais**. Perspectivas em Ciência da Informação, v.14, n.2, p.220-236, maio./ago. 2009.

COSTA, Maria Teresa Ferreira da. **O uso de periódicos científicos eletrônicos nas instituições do Ensino Superior Público em Portugal**. 2008. 140 f. Dissertação (Mestrado em Ciências da Documentação e Informação) - UNIVERSIDADE DE LISBOA, FACULDADE DE LETRAS DE LISBOA, DEPARTAMENTO DE CIÊNCIAS DOCUMENTAIS.

DIAS, Guilherme Ataíde. **Periódicos Científicos Eletrônicos brasileiros na área da ciência da informação: Analise das dinâmicas de acesso e uso**. 2003. 223f. Tese (Doutorado em Ciência da Comunicação) - Universidade de São Paulo, Escola da Comunicação e Artes, São Paulo. 2003.

GARCIA, Joana Coeli Ribeiro. PAIVA, Maria José Rodrigues. TARGINO, Maria das Graças. **Repositórios Institucionais Brasileiros: Entre o sonho e a realidade**. Revista FSA, Teresina, v. 11, n. 1, art. 6, p. 117-133, jan./mar. 2014.

GOMES, Sandra L. R.. **O Acesso Aberto ao conhecimento científico: o papel da universidade brasileira**. RECIIS - Revista Eletrônica de Comunicação, Informação, Inovação e Saúde, 2014, p.93-106. <http://www.reciis.icict.fiocruz.br/index.php/reciis/article/viewFile/936/1789> Acessado em

22 de abril de 2015.

KURAMOTO, Hélio. **Informação científica: proposta de um novo modelo para o Brasil**. Ci. Inf., Brasília , v. 35, n. 2, p. 91-102, Aug. 2006 . Disponível em: [<http://www.scielo.br/scielo.php?script=sci\\_arttext&pid=S0100-](http://www.scielo.br/scielo.php?script=sci_arttext&pid=S0100-19652006000200010&lng=en&nrm=iso) [19652006000200010&lng=en&nrm=iso>](http://www.scielo.br/scielo.php?script=sci_arttext&pid=S0100-19652006000200010&lng=en&nrm=iso). Acesso em: 10 Set. 2015.

MILANESI, Luís. **Biblioteca**. Cotia – São Paulo. Ateliê, 2002.

SALES, Luana Farias; SAYÃO, Luís Fernando; SOUZA, Rosali Fernandez. **Publicações ampliadas: um novo modelo de publicação acadêmica para o ambiente de e-science**. XIV Encontro Nacional de Pesquisa em Ciência da Informação (ENANCIB 2013), Florianópolis, Brasil, 2013. < http://hdl.handle.net/10760/20666> Acessado em 20 de abril de 2015.

SUBER, Peter. **Open access to the scientific journal literature**. Journal of biology, v. 1, n. 1, p. 3, 2002. Disponível em: [<http://legacy.earlham.edu/~peters/writing/jbiol.htm>](http://legacy.earlham.edu/~peters/writing/jbiol.htm). Acesso em: 8 Out. 2015.

TARGINO, Maria das graças. **Comunicação científica na sociedade tecnológica: periódicos electrônicos em discussão**. Comunicação e Sociedade, v. 3, p. 93-112, 2013.

VARELA, Aída; BARREIRA, Maria Izabel de Jesus Sousa; BARBOSA, Marilene Lobo Abreu. **Rumos da Comunicação Científica diante do Acesso Aberto à Informação**. 2011.

WEITZEL, Simone da Rocha. **O papel dos repositórios institucionais e temáticos na estrutura da produção científica**. Em Questão, v. 12, n. 1, 2007. Disponível em: <http://seer.ufrgs.br/index.php/EmQuestao/article/view/19/7>. Acesso em: 9 Out. 2015.

WOLF, Alexandre Stürmer; VALMORBIDA, Willian. **Desenvolvimento do Portal Rede Aquífero Guarani/Serra Geral para coleta e disseminação do conhecimento**. In: 8th CONTECSI (International Conference on Information Systems and Tecnology) and 22th World Continuous Auditing and Reporting Systems Symposium, 8., 2011, São Paulo. Proceedings... São Paulo, 2011.

## APÊNDICE A - MANUAL DO PORTALCARAVELA.COM

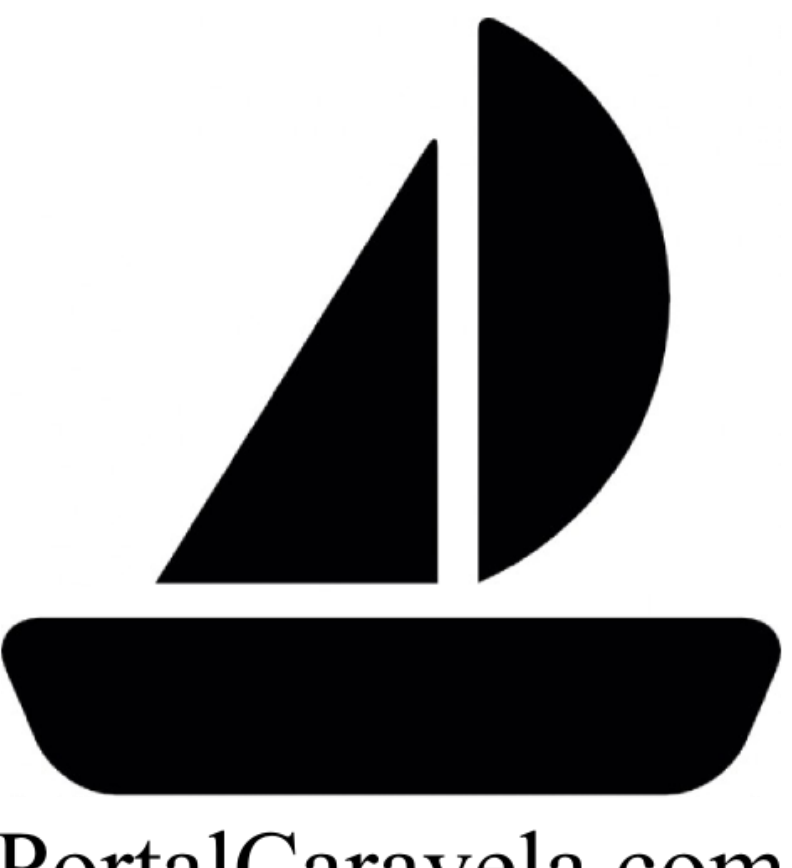

# PortalCaravela.com

# Manual do Usuário Manual del Usuario

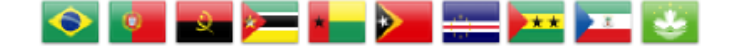

Este manual destina-se a usuários cadastrados no PortalCaravela.

Ao se cadastrar GRATUITAMENTE, você terá acesso a ferramentas que irão lhe ajudar em suas pesquisas, tornando-as mais fáceis e eficientes. Você poderá salvar as suas pesquisas para consultá-las no futuro. Tudo isso sem pagar nada.

PortalCaravela atua para gerar uma revolução nas buscas a trabalhos científicos e promover o ACESSO ABERTO ao conhecimento numa verdadeira democratização da ciência.

Este manual está dirigido a los usuarios registrados en PortalCaravela.

Al registrarse de forma gratuita, usted tendrá acceso a herramientas que le avudarán en sus búsquedas, haciéndolas más fácil y más eficientemente. Puede guardar sus búsquedas para referirse a ellos en el futuro. Sin pagar nada.

PortalCaravela actúa para generar una revolución en la búsqueda de la pesquisa científica y promover el ACCESO ABIERTO al conocimiento en una verdadera democratización de la ciencia.

# Como se cadastrar? ¿Cómo inscribirse?

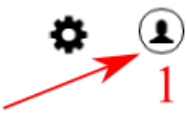

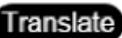

Para se cadastrar no buscador é muito simples. Clique no ícone do usuário (1) e em seguida preencha com os seus dados a janela seguinte (2), você receberá em seu e-mail um link para confirmar e ativar a sua conta no PortalCaravela

Para inscribirse en el motor de búsqueda es muy simple. Haga clic en el icono de usuario (1) y luego depués de rellenar con sus datos la siguiente ventana (2), usted recibirá en su correo electrónico un enlace para confirmar y activar su cuenta PortalCaravela

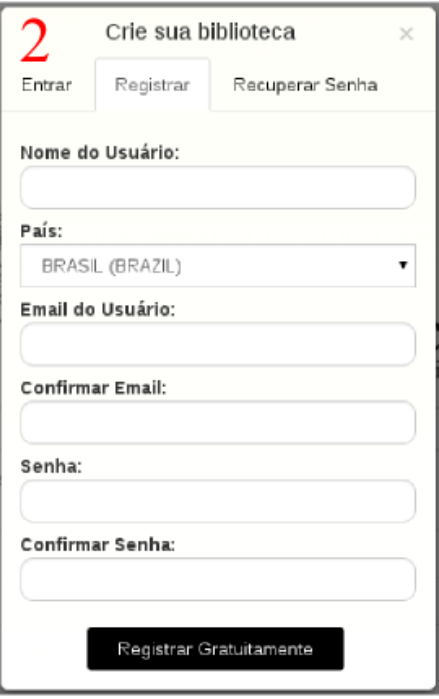

3)

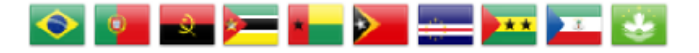

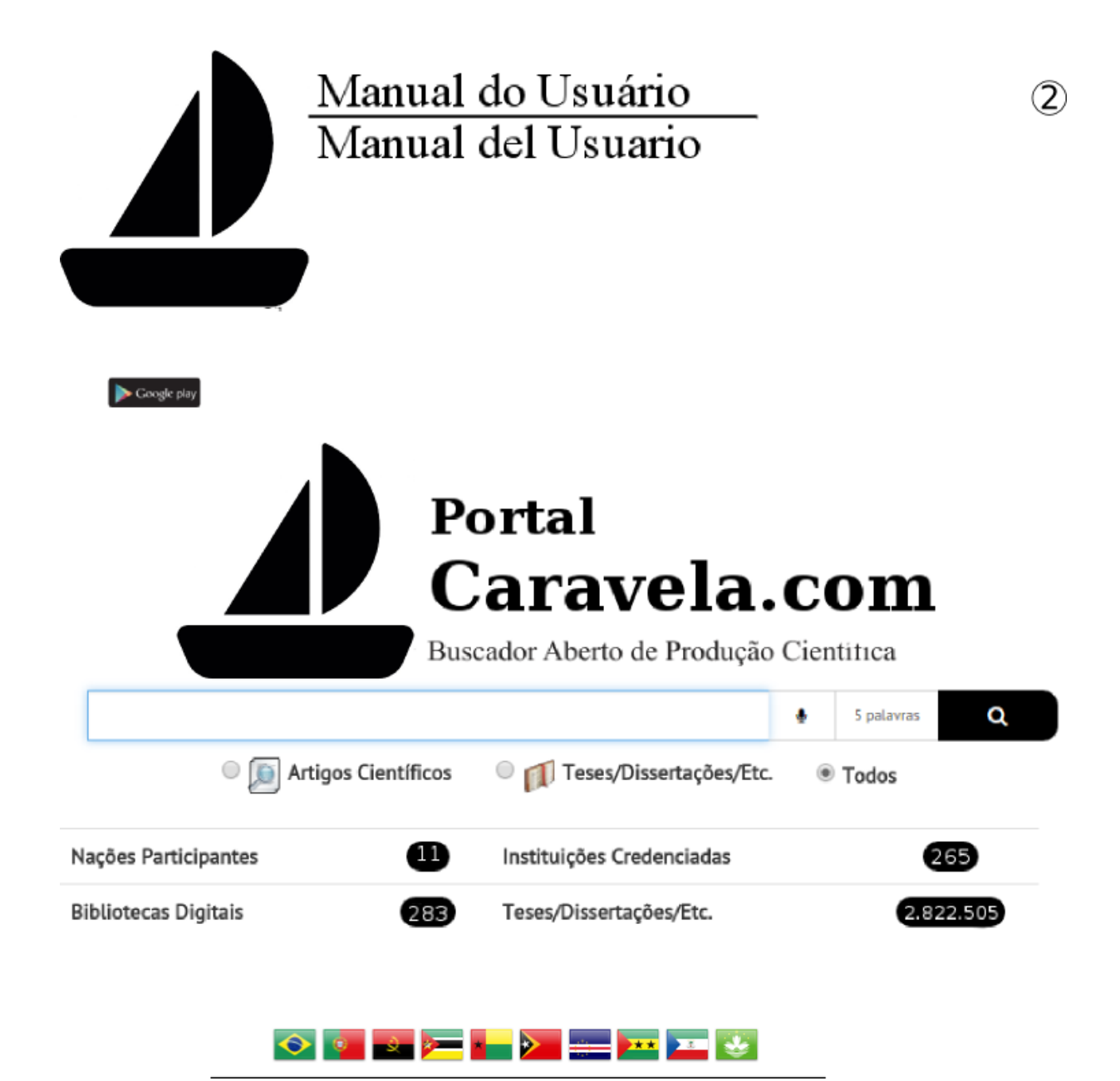

Depois de criar a sua conta, acesse o Portal clicando novamente no ícone do Usuário e em seguida na aba Entrar (3).

Después de crear su cuenta, vaya a la búsqueda, haga clic de nuevo en el icono del usuario y luego en la pestaña Entrar (3).

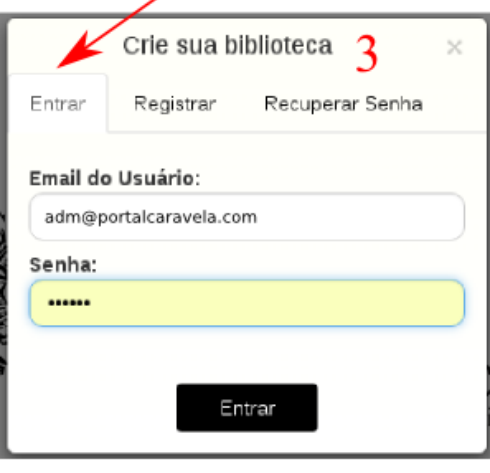

Após acessar  $\mathbf{o}$ sistema, o ícone do usuário terá  $\Omega$ seu lhe nome  $e$ dará algumas opções de uso do Portal (4).

Después de inicio de sesión. el icono de usuario tomará su nombre y darle algunas opciones del Portal (4).

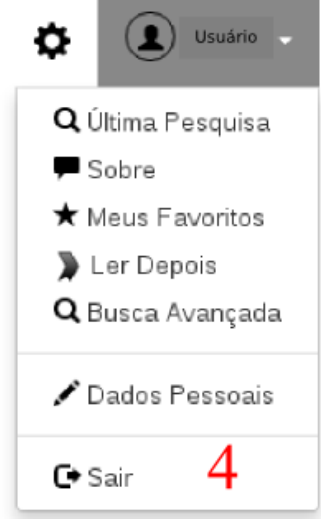

 $\left( 4\right)$ 

# Vantagens de se cadastrar no PortalCaravela. Ventajas de registrarse en PortalCaravela.

- >Você poderá carregar os resultados de sua pesquisa como FAVORITO ou LER DEPOIS;
- >Acesso ao histórico de todos os trabalhos que você marcou para LER DEPOIS;
- >Acesso ao histórico de todos os trabalhos FAVORITOS;
- >Acesso ao histórico de suas últimas pesquisas;

- >El acceso al historico de todos trabajos marcados para leer después;
- >El acceso al historico de los trabajos FAVORITOS;
- >El acceso al historico de su última investigación/búsqueda;

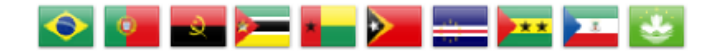

<sup>&</sup>gt;Usted puede cargar los resultados de su investigación como favoritas o LEA DESPUÉS;

# Manual do Usuário Manual del Usuario Ferramentas do PortalCaravela Herramientas PortalCaravela

 $\circledS$ 

Para se realizar uma busca é muito simples, basta colocar o termo na barra de pesquisa (5) e teclar Enter.

Para realizar una búsqueda es muy simple, sólo hay que poner el término en la barra de búsqueda (5) y pulsa Enter.

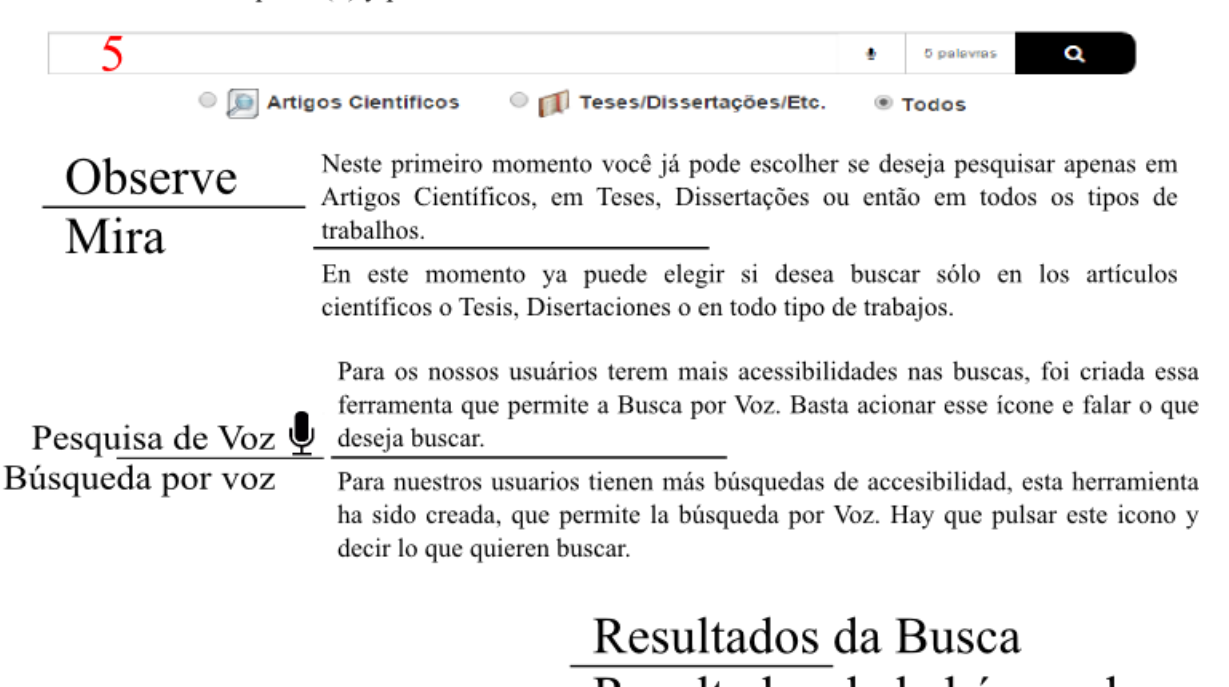

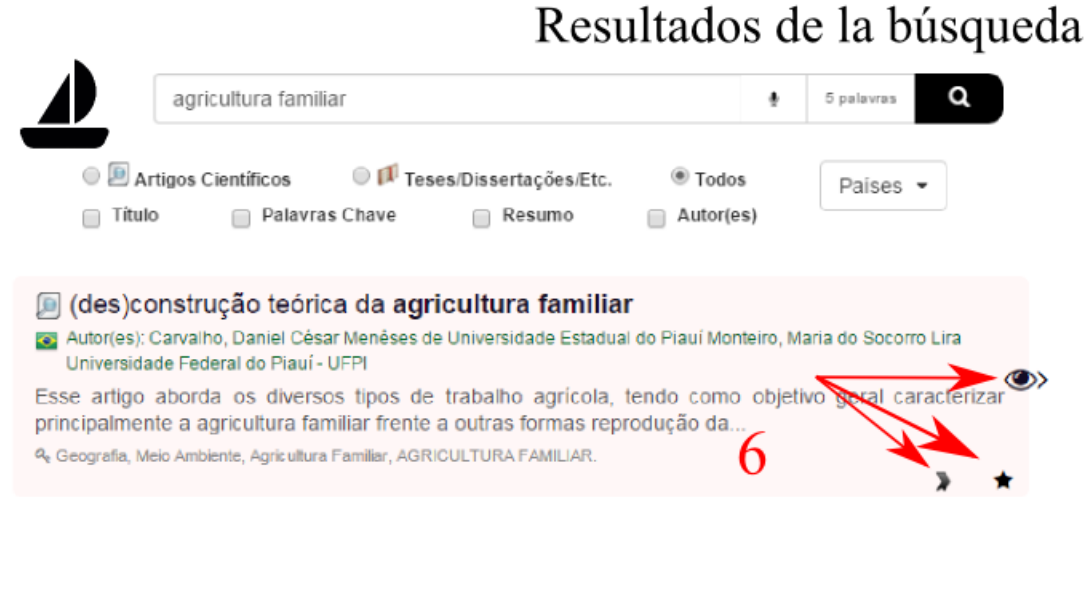

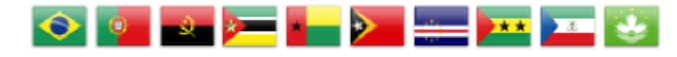

# Estrutura dos Resultados Estructura de Resultados

Os resultados são estruturados da seguinte forma:

[6] Um ícone antes do título informa o tipo do trabalho. Se o ícone for uma lupa com papéis, significa que o trabalho é um artigo. Se for um livro aberto, significa que é uma tese, dissertação etc.

O próximo item é o TÍTULO do trabalho. Este fica sempre em negrito e é maior que os demais.

la Na próxima linha há um ícone de uma bandeira, que informa ao qual país pertence o trabalho, seja Brasil, Portugal, Angola etc.

Os próximos itens (em verde) são os nomes dos autores do trabalho. Cada nome é um hiperlink, se um nome for clicado o PortalCaravela fará a pesquisa dos trabalhos deste autor.

O penúltimo item é a parte do resumo do trabalho.

O último item refere-se às palavras-chave, que também são hiperlinks, isto é, caso sejam clicados irá mostrar TODOS os trabalhos no qual aquela palavra-chave foi usada.

Los resultados se estructuran de la siguiente manera:

**I** Un icono antes del título informa el tipo de trabajo. Si el icono es una lupa con papeles, que significa que el trabajo es un artículo. Si se trata de un libro abierto, significa que es una tesis, disertacion, etc.

El siguiente punto es el título de la obra. Esto siempre está más oscuro y es más grande que los otros.

En la siguiente línea hay un icono de una bandera, que le dice qué país es dueño de la obra, o sea Brasil, Portugal, Angola, etc.

Los siguientes artículos (verde) son los nombres de los autores. Cada nombre es un hipervínculo, si en un nombre se hace clic el PortalCaravela investigará la obra del autor.

El elemento penúltima es parte del resumem de la obra.

El último punto se refiere a las palabras-clave que también son hipervínculos, o seja, si se hace clic mostrará todos los trabajos en los que se utilizó esa palabra-clave.

# Icones Importantes Iconos Importantes

Em cada resultado da busca, você observará que aparecerão 3 ícones que irão e muito lhe ajudar em suas pesquisas, estes são:

 $\left( 6 \right)$ 

En cada resultado de búsqueda, usted daráse cuenta de que los tres iconos aparecerón y ayudarán en su investigación, estos son:

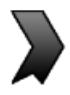

Ler Depois: Clicando neste ícone, o trabalho será salvo em sua biblioteca virtual e você poderá acessá-lo novamente quando quiser.

Leer Después: Si hace clic en este icono, el trabajo se guarda en la biblioteca virtual y usted podrá accederlo de nuevo en cualquier momento.

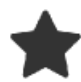

Favorito: Este ícone irá guardar o trabalho em seus favoritos. Por exemplo, você está fazendo uma pesquisa sobre "agricultura familiar", então você vai marcando os trabalhos que mais lhe interessar sem se preocupar em "reencontrá-los", com isso você ganha tempo em suas pesquisas.

Favorito: Este icono guardar su trabajo en su favorito. Por ejemplo, usted está haciendo una búsqueda sobre "agricultura familiar", entonces podrás marcar los trabajos que más te interesan, sin tomarse la molestia de buscarlos nuevamente, así usted ganará tiempo en sus investigaciones.

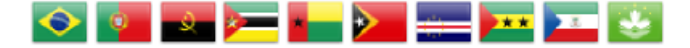

Prévia: Você ganhará tempo com esta função, dando uma olhada previamente no trabalho.

(7)

Vista previa: Usted ganará tiempo con esta función, mirando el trabajo previamente.

# Menu do Usuário Menú de usuario

 $\circledast$ 

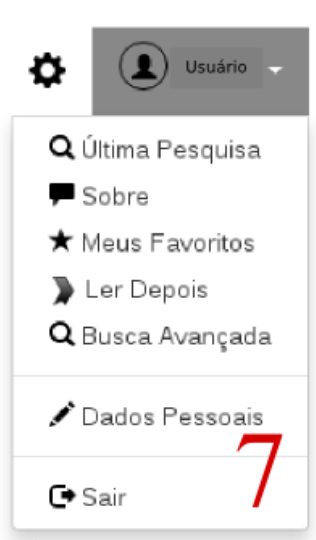

Depois de "logar" no PortalCaravela, você estará habilitado a usar os recursos do buscador conforme a figura 7.

Después de "log" en el PortalCaravela, podrás utilizar las funciones de búsqueda como la Figura 7.

# Última Pesquisa Última Búsqueda

Aqui será possível ver o que foi pesquisado em sua última busca. Assim, pensamos em reduzir o tempo do usuário em sua pesquisa acadêmica, levando-o ao último termo pesquisado, firmando assim o preceito de evitar a (re)busca.

Aquí se puede ver lo que se investigó en su última búsqueda. Así, pensamos en reducir el tiempo del usuario en su investigación académica, hasta el último término de búsqueda, que confirma el precepto de evitar la (re)búsqueda.

## Sobre

### Acerca de

Esta função trará para o usuário frases nos resumos científicos sobre o termo pesquisado. O BuscadorCoruja irá pesquisar em sua base de dados frases que se enquadrem e que contenham o termo pesquisado.

Esta función traerá para el usuario las frases en resúmenes científicos sobre el término de búsqueda. El BuscadorBuho buscará en su base de datos frases que se ajustan y que contienen el término de búsqueda.

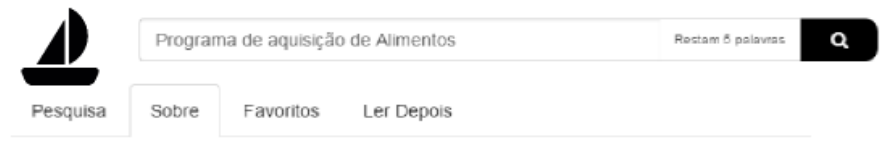

### Frases sobre: Programa de aquisição de Alimentos

DA SILVA SCHIRMANN. Gabriela Et al. (2010) " Este estudo pretende apresentar o Programa de aquisição de Alimentos (PAA) como estratégia de mercado institucional para a agricultura familiar agroecológica, baseado no fornecimento de merenda escolar."

BRAGATTO, Silvana Aparecida, (2013) " O presente estudo avalia o Programa de aquisição de Alimentos - PAA como instrumento de segurança alimentar que garante o acesso aos alimentos em quantidade, qualidade e regularidade necessárias às populações em situação

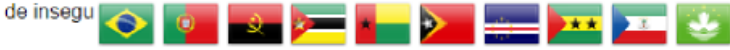

## Favorito Favorito

O PortalCaravela oferece a função de escolher os seus favoritos. Observe que a ESTRELA está com o preenchimento escuro (preto). Para remover algum trabalho dos favoritos, basta clicar novamente na estrela.

El PortalCaravela ofrece al usuario la función de elegir su favorito. Sepa que ESTRELLA está oscura (negro). Para quitar un trabajo de los favoritos, simplemente haga clic en la estrella de nuevo.

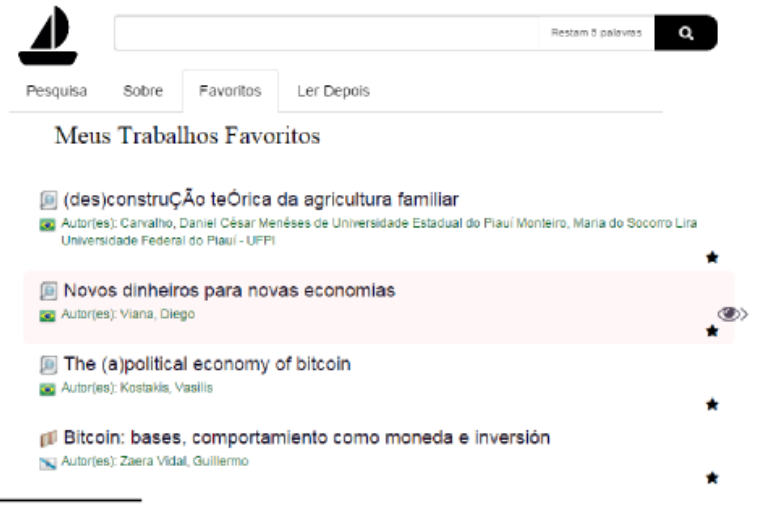

## Ler Depois Leer Después

Está sem tempo? Faça uma pesquisa rápida, no PortalCaravela, marcando as suas próximas leituras. No es el momento? Haga una búsqueda rápida en PortalCaravela, marcando sus próximas lecturas.

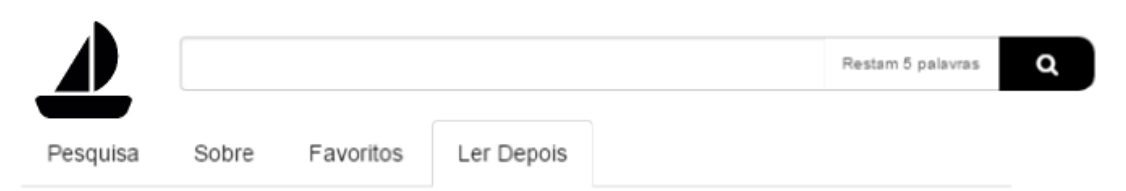

## Trabalhos Pendentes de Leitura

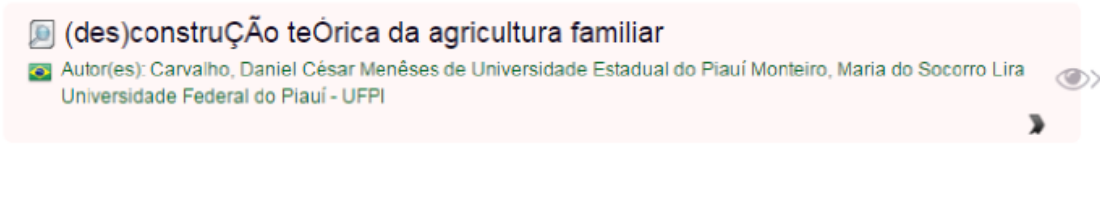

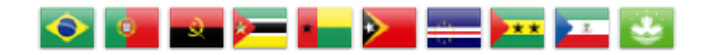

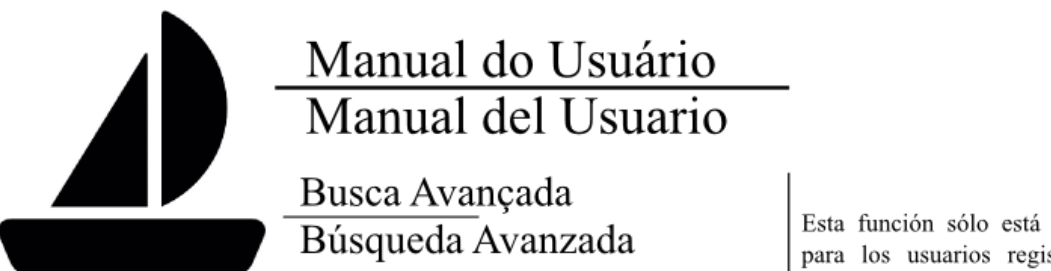

Está função está disponível apenas para os usuários cadastrados no PortalCaravela. Através dela será possível refinar ainda mais a busca obtendo resultados mais precisos.

Esta función sólo está disponible para los usuarios registrados en PortalCaravela. A través de ella se puede perfeccionar la búsqueda por obtener resultados más específicos.

 $\circled{9}$ 

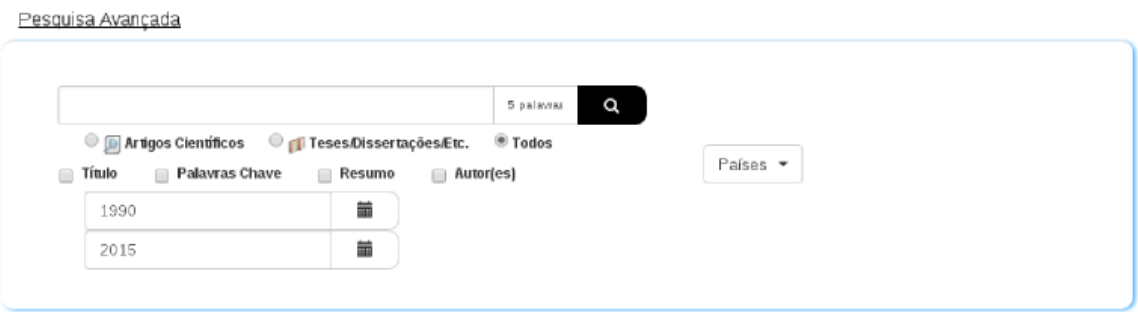

## "Eu quase que nada não sei. Mas desconfio de muita coisa."

João Guimarães Rosa - Grande Sertão: Veredas

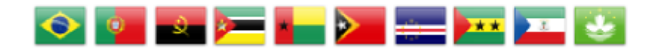